# IBM SPSS Statistics - Essentials for Python: のインストール手順 Windows

Windows オペレーティング システムで IBM® SPSS® Statistics - Essentials for Python をインストールする手順を説明します。

### 概要

IBM® SPSS® Statistics - Essentials for Python では、IBM® SPSS® Statistics で使 用するカスタム Python アプリケーションの開発を開始するために必要なツールが提 供されます。ツールには次のものが含まれています。

- ▶ Python バージョン 2.7
- ► IBM® SPSS® Statistics Integration Plug-in for Python for SPSS Statistics 21
- ▶ Python で実装された、SPSS Statistics で使用する一連のカスタム手順。

# IBM SPSS Statistics アプリケーションのインストール

IBM® SPSS® Statistics - Essentials for Python は、次のアプリケーション向け に設計されています。

- IBM SPSS Statistics for Windows
- IBM SPSS Statistics Server for Windows

追加の OS 要件およびハードウェア要件はありません。Essentials for Python とと もにインストールされるコンポーネントは、有効な IBM® SPSS® Statistics ライ センスで稼動します。

まだアプリケーションをインストールしていない場合は、ソフトウェアに付属してい るインストール方法に従って、SPSS Statistics をインストールするコンピュータに Essentials for Python アプリケーションのいずれかをインストールします。デスク トップ コンピュータに Essentials for Python をインストールしている場合、デス クトップ コンピュータに SPSS Statistics 21 をインストールしてください。サー バー コンピュータに Essentials for Python をインストールしている場合、サー バー コンピュータに SPSS Statistics Server 21 をインストールしてください。

### IBM SPSS Statistics - Essentials for Python のインストール

注 : 新しいバージョンのプラグインをインストールする前に、それ以前のバー ジョンの IBM® SPSS® Statistics - Essentials for Python をアンインストールす る必要はありません。

IBM SPSS Statistics - Essentials for Python: のインストール手順 Windows

Python 2.7 が現在のコンピュータで検出されない場合、バージョン 21 の Essentials for Python は Python 2.7 のインストーラを起動します。

ディストリビュート モード (IBM® SPSS® Statistics Server) で使用しているユー ザの場合、クライアント コンピュータおよびサーバー コンピュータの両方で Essentials for Python をインストールしてください。32 ビット バージョンの SPSS Statistics Server をインストールする場合、サーバー コンピュータには 32 ビット バージョンの Essentials for Python をインストールしてください。64 ビット バー ジョンの SPSS Statistics Server をインストールする場合、サーバー コンピュータ には 64 ビット バージョンの Essentials for Python をインストールしてください。

### ダウンロードされたファイルからのインストール

#### Windows XP

▶ ダウンロード ファイルををダブルクリックして、画面に表示された指示に従います。

#### Windows Vista、Windows 7、または Windows Server 2008

管理者権限でインストーラを実行する必要があります。

- ▶ Windows エクスプローラで、ファイルをダウンロードしたフォルダを参照します。
- E ダウンロードしたファイルを右クリックし、[管理者として実行] をクリックします。
- ▶ 画面に表示される指示に従います。

### DVD/CD からのインストール

#### Windows XP

- ▶ DVD/CD を DVD/CD ドライブに挿入します。自動再生機能にメニューが表示されます。
- E [AutoPlay] メニューの IBM SPSS Statistics Essentials for Python のエントリ をクリックして、画面に表示された指示に従います。

#### Windows Vista、Windows 7、または Windows Server 2008

管理者権限で自動再生を実行する•K要があります。

- ▶ DVD/CD を DVD/CD ドライブに挿入すると、自動的に表示された [AutoPlay] ウィン ドウを閉じます。
- ▶ Windows エクスプローラで、DVD/CD ドライブを参照します。32 ビットおよび 64 ビット バージョンの IBM® SPSS® Statistics - Essentials for Python のインストー ラは、Windows/Programmability/Python Essentials ディレクトリにあります。
- ▶ 適切なサブディレクトリに移動し、.exe ファイルをクリックして、[管理者として実 行] を選択します。画面に表示される指示に従います。

### インストールのプッシュ

もう 1 つの方法として、Windows コンピュータにインストールをプッシュできま す。複数のエンド ユーザーにインストールする必要があるネットワーク管理者に 最も役立ちます。

注 : インストールを行うには、Python 2.7 を対象のマシンにインストールする 必要があります。

インストールをプッシュするコマンド ラインの形式は次のとおりです。

<installer\_name> /S /v/qn

<installer\_name> は、IBM® SPSS® Statistics - Essentials for Python のインス トーラ ファイルの名前です。SPSS\_Statistics\_PythonEssentials\_21000\_win32.exe。

注 : DVD/CD からインストールしている場合、インストール ファイルは Windows/Programmability/Python Essentials ディレクトリにあります。

### IBM SPSS Statistics - Integration Plug-in for Python の使用を 開始する前に

IBM® SPSS® Statistics - Essentials for Python をインストールすると、IBM® SPSS® Statistics - Integration Plug-in for Python で Python アプリケーションの開発を 開始できます。プラグインの完全なマニュアルは、IBM® SPSS® Statistics ヘルプ シ ステムのトピック「Integration Plug-in for Python」で利用できます。また、SPSS Statistics の [ヘルプ] メニューの [プログラマビリティ] > [Python Plug-in とプ ログラマビリティ] > [スクリプト] から 2 つの PDF (プラグインでインストールさ れる 2 つのインターフェイスについて) を利用できます。

# IBM SPSS Statistics 用の補助 Python モジュールのダウンロード とインストール

IBM SPSS は、構築する数多くの Python モジュールを、また必要に応じて、IBM® SPSS® Statistics - Integration Plug-in for Python に含まれるモジュールに付 随する機能を作成しました。これらのモジュールはオプションで、機能させるには Integration Plug-in for Python が必要です。モジュール spssdata、spssaux、 namedtuple、および extension は IBM® SPSS® Statistics - Essentials for Python に付属しています。追加モジュールは、次のサイトからダウンロードできます。 SPSS コミュニティ / <http://www.ibm.com/developerworks/spssdevcentral>.

モジュールの使用方法については、下記サイトの『How to Use Downloaded Python Modules』を参照してください。 SPSS コミュニティ. また、IBM® SPSS® Statistics 21 の新機能を利用するには、最新バージョンの補助モジュールをダウンロードする必要 があります。更新情報については、 SPSS コミュニティ をご確認ください。

4

IBM SPSS Statistics - Essentials for Python: のインストール手順 Windows

### 複数バージョンの IBM SPSS Statistics および IBM SPSS Statistics - Integration Plug-in for Python の実行

1 台のコンピュータに複数のバージョンの IBM® SPSS® Statistics をインストー ルできます。また、インストールしたそれぞれのバージョンごとに異なるバージョ ンの IBM® SPSS® Statistics - Integration Plug-in for Python をインストール できます。複数バージョンの使用に関する詳細情報については、プラグインのマ ニュアルを参照してください。

# インストールの修復

IBM® SPSS® Statistics 21 アプリケーションまたは Python 2.7 をアンインストー ルして再インストールする場合、バージョン 21 の IBM® SPSS® Statistics - Essentials for Python をアンインストールして再インストールしてください。

# IBM SPSS Statistics - Essentials for Python コンポーネントのア ンインストール

- E Windows のコントロール パネルから IBM SPSS Statistics Essentials for Python 21 をアンインストールします。
- ▶ 必要に応じて、Windows のコントロール パネルからバージョン 2.7 をアンイン ストールします。

## Essentials for Python とパッケージ化されている Python のカスタ ム手順

IBM® SPSS® Statistics - Essentials for Python には、Python で実装されている一 連のカスタム手順が含まれています。組み込まれた SPSS Statistics の手順で使用で きる以上の機能が提供されています。Essentials for Python をインストールする と、FUZZY 以外のすべてのカスタム手順がSPSS Statistics メニューから使用でき ます。すべてのカスタム手順 (FUZZY を含む) は SPSS Statistics コマンド シン タックスから使用できます。次の表には、メニューの場所、関連するコマンド名、 各カスタム手順についての簡単な概要を示しています。コマンドは、FREQUENCIES などの組み込みコマンドと同じ方法で実行されます。

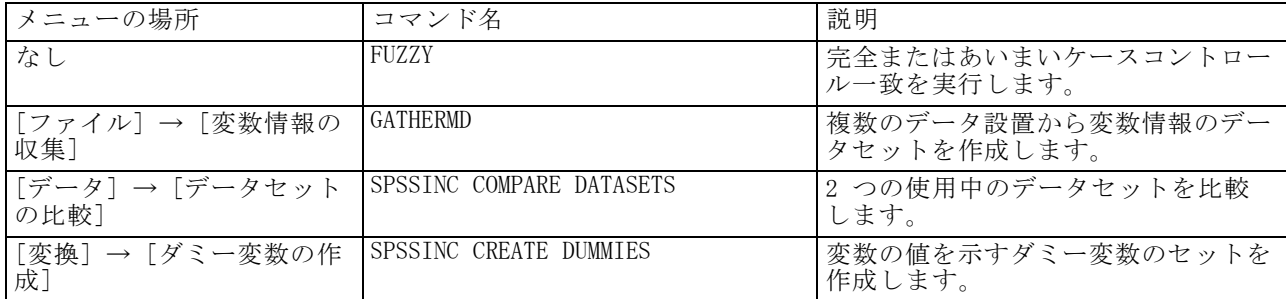

IBM SPSS Statistics - Essentials for Python: のインストール手順 Windows

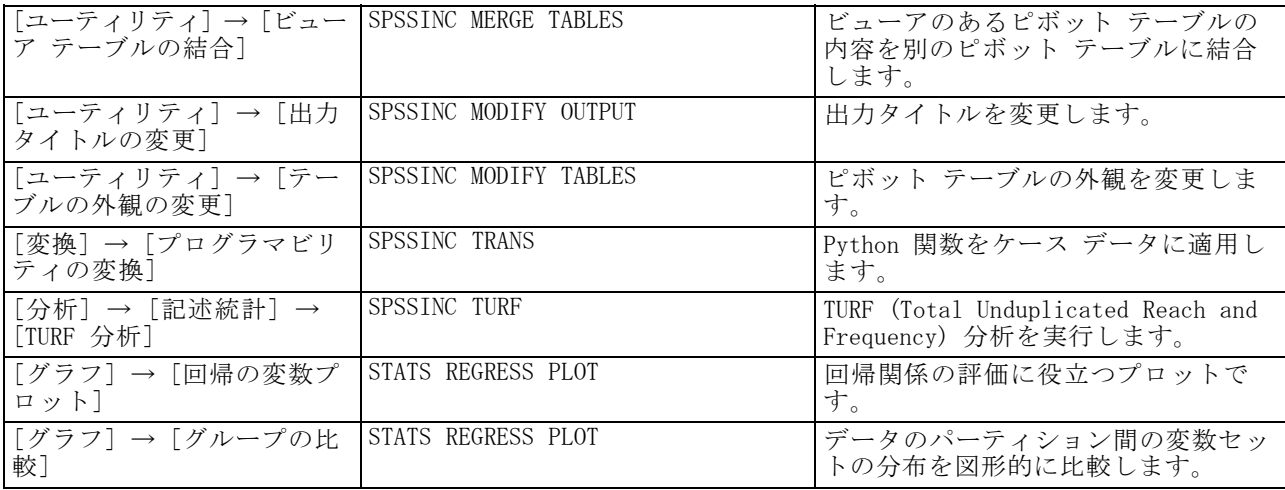

#### メモ

- メニュー化が表示可能な手順のヘルプは、関連するダイアログ ボックスの [ヘル プ] ボタンから使用できます。ただし、このヘルプは SPSS Statistics ヘルプ システムとは統合されていません。
- 上記のコマンドの完全なシンタックス ヘルプは、次のように /HELP サブコマ ンドを含めてコマンドを実行すると使用できます。

SPSSINC COMPARE DATASETS /HELP.

ただし、コマンド シンタックスのヘルプは SPSS Statistics ヘルプ システムとは 統合されておらず、『コマンド シンタックス リファレンス』には含まれません。

- 「分析]→「記述統計量]メニューがご使用の IBM® SPSS® Statistics 製品にない 場合、[TURF 分析] ダイアログの [カスタム] メニューを確認してください。
- ダイアログは、SPSS Statistics のカスタム ダイアログ ビルダーで作成されてい ます。[ユーティリティ] → [カスタム ダイアログ] → [カスタム ダイアログ ビ ルダー] からカスタム ダイアログ ビルダーを使用して、ダイアログのデザイン を表示して、それらをカスタマイズすることができます。ダイアログのデザイ ンを表示するには、カスタム ダイアログ ビルダー内の [ファイル] → [イン ストールされたダイアログを開く] を選択します。
- シンタックス コマンドは、拡張コマンドとして実装されます。これらの拡張 コマンドの実装コード (Python モジュール) および XML 指定ファイルは、 SPSS Statistics Server インストール ディレクトリ/Library/Application Support/IBM/SPSS/Statistics/21/extensions ディレクトリのextensions ディ レクトリにあります。

SPSS\_EXTENSIONS\_PATH 環境変数で拡張コマンドの代替えの場所を指定した場合、 ファイルは extensions ディレクトリではなく、その変数で最初に書き込み 可能な場所に配置されます。

■ Essentials for Python に含まれていないその他の拡張コマンドは、次のサイトか らのダウンロードに使用できます。 SPSS コミュニティ. Essentials for Python にパッケージ化されている最新バージョンの Python 手順は、Developer Central からのダウンロードにも使用できます。